**전문의 자격시험 응시자관리 시스템**

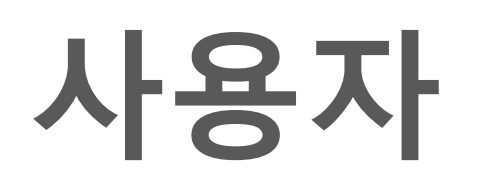

 $\equiv$ 

- **등록안내 사항 확인 후 본인인증진행**
- **아이핀 인증 or 휴대폰 인증 중 선택**

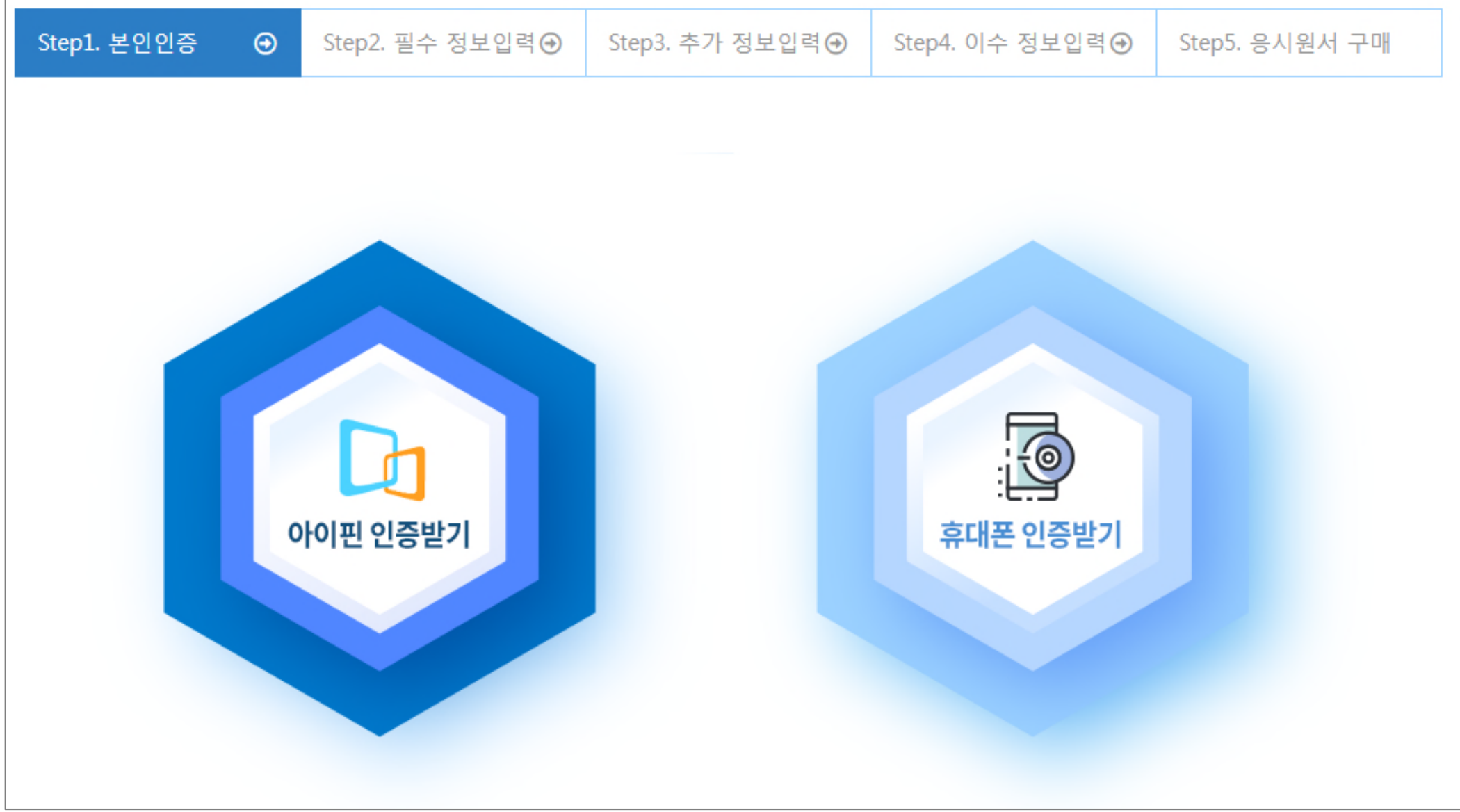

**기본정보 입력 : 본인인증시 입력된 이름, 주민등록번호는 변경 불가**

**응시과목, 면허번호, 이메일, 비밀번호 입력**

**이메일은 아이디로 사용되므로 중복검사 필요 -> 추후 변경 불가.**

**Step 2 까지 입력하게 되면 아이디 생성되어 인증절차 없이 로그인 가능**

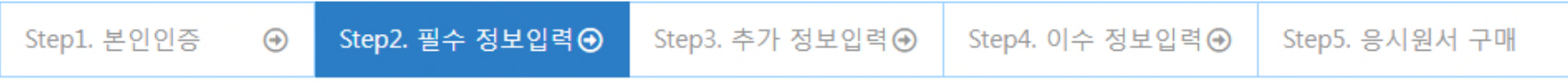

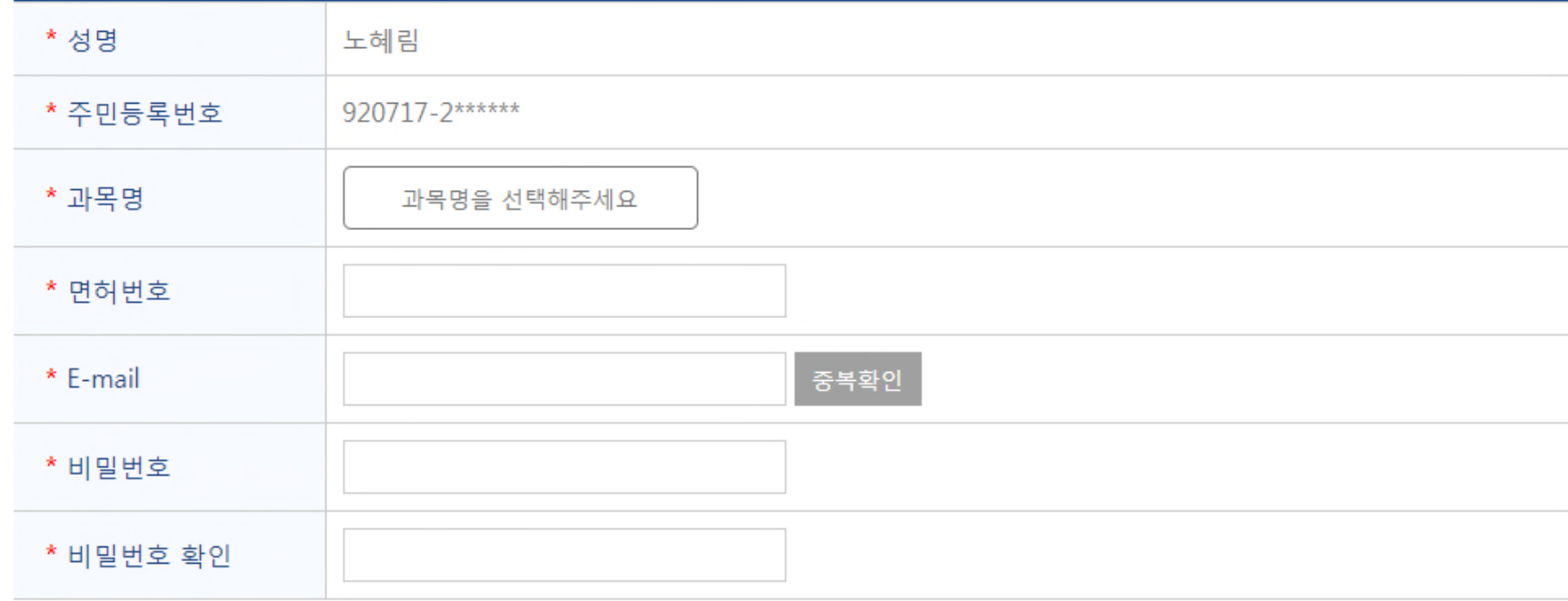

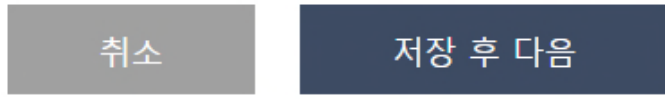

#### **이수정보 입력**

**- 학회 관리자가 설정한 값으로 셋팅되어 입력칸 생성**

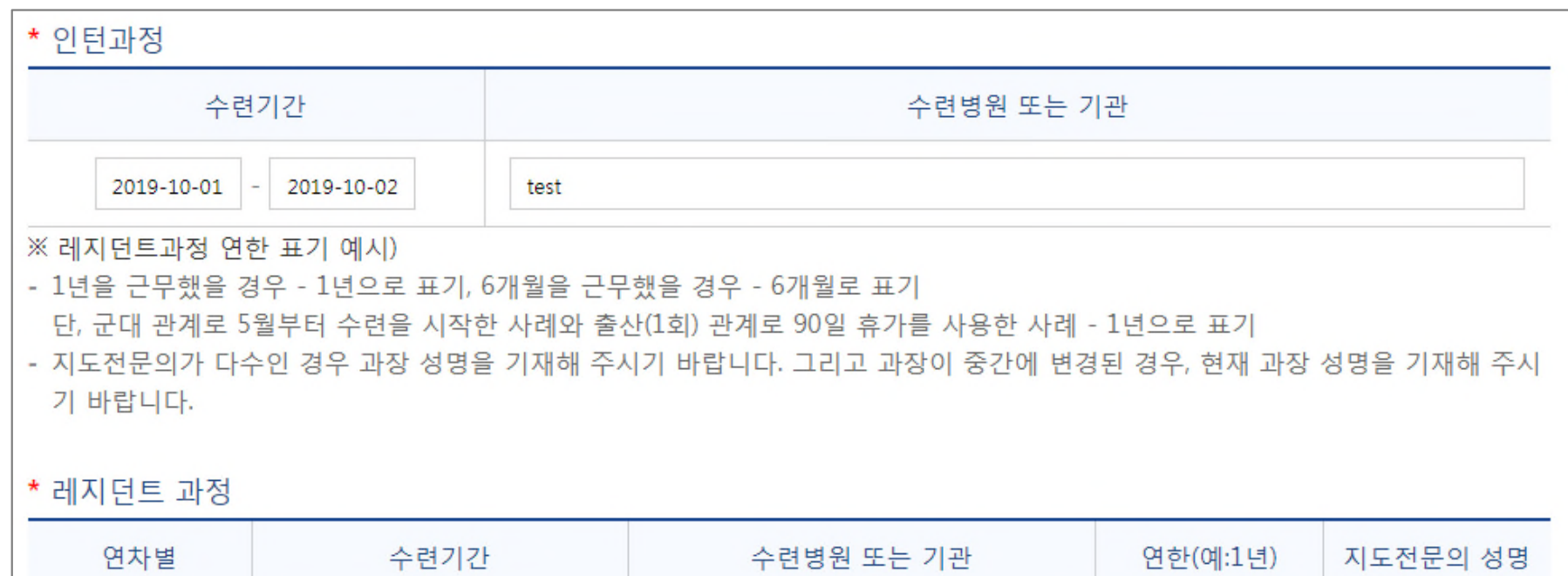

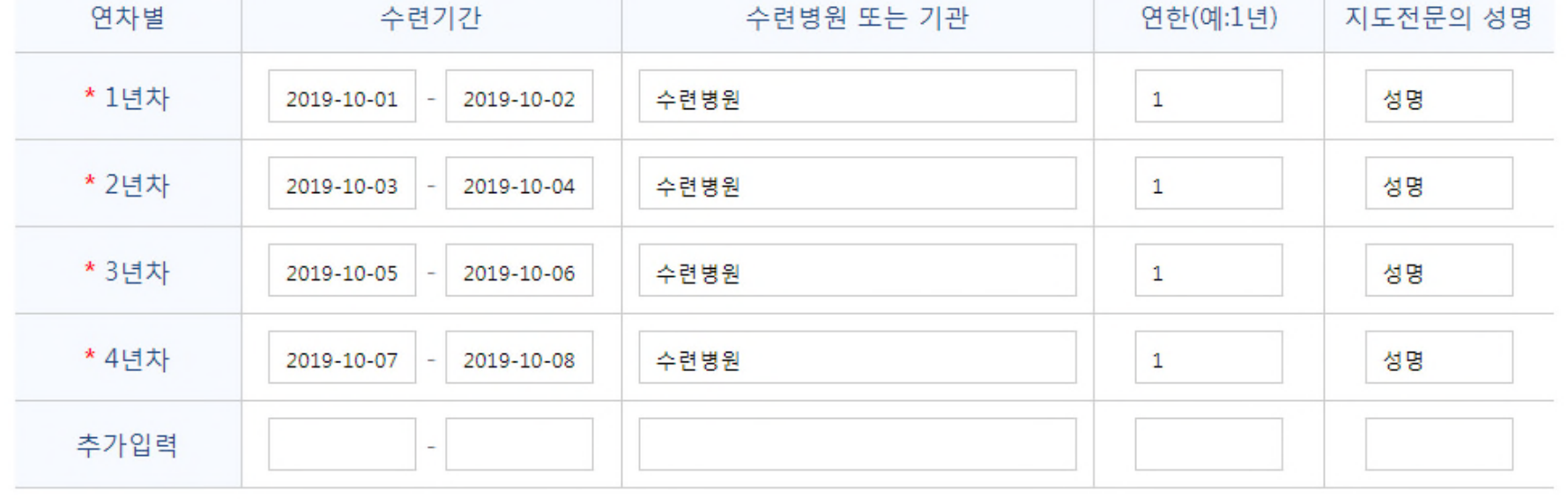

**✓ 서류제출** 페이지

**- 학회 관리자가 설정한 값으로 셋팅되어 입력 칸 생성**

**- 방문제출 : 안내글 / 온라인제출 : 파일 첨부 / 논문입력 : 논문제목 등 학회관리자가 필요한 항목 셋팅 가능**

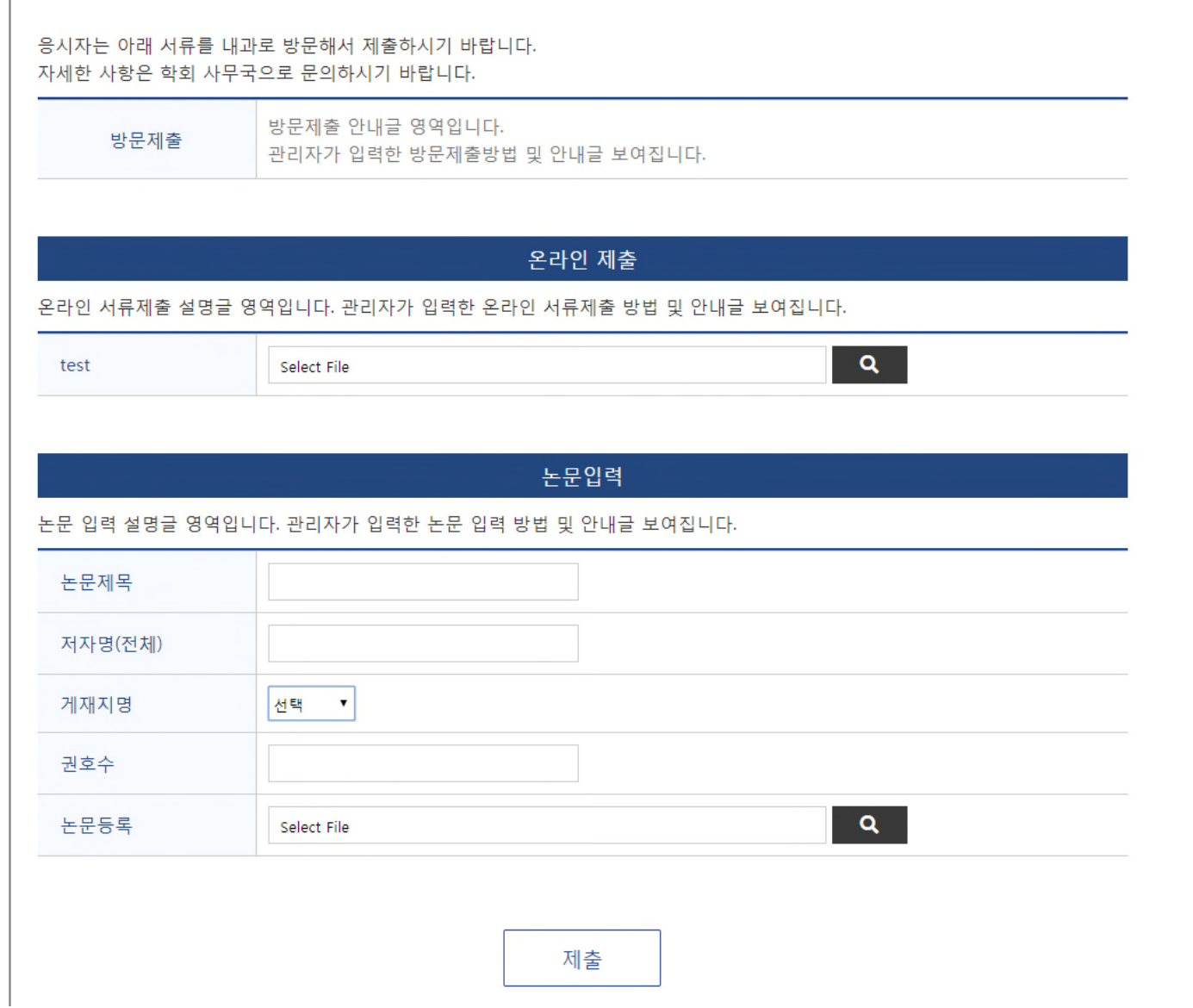